## ReEmployCT System - Claimant View

#### Create an Account

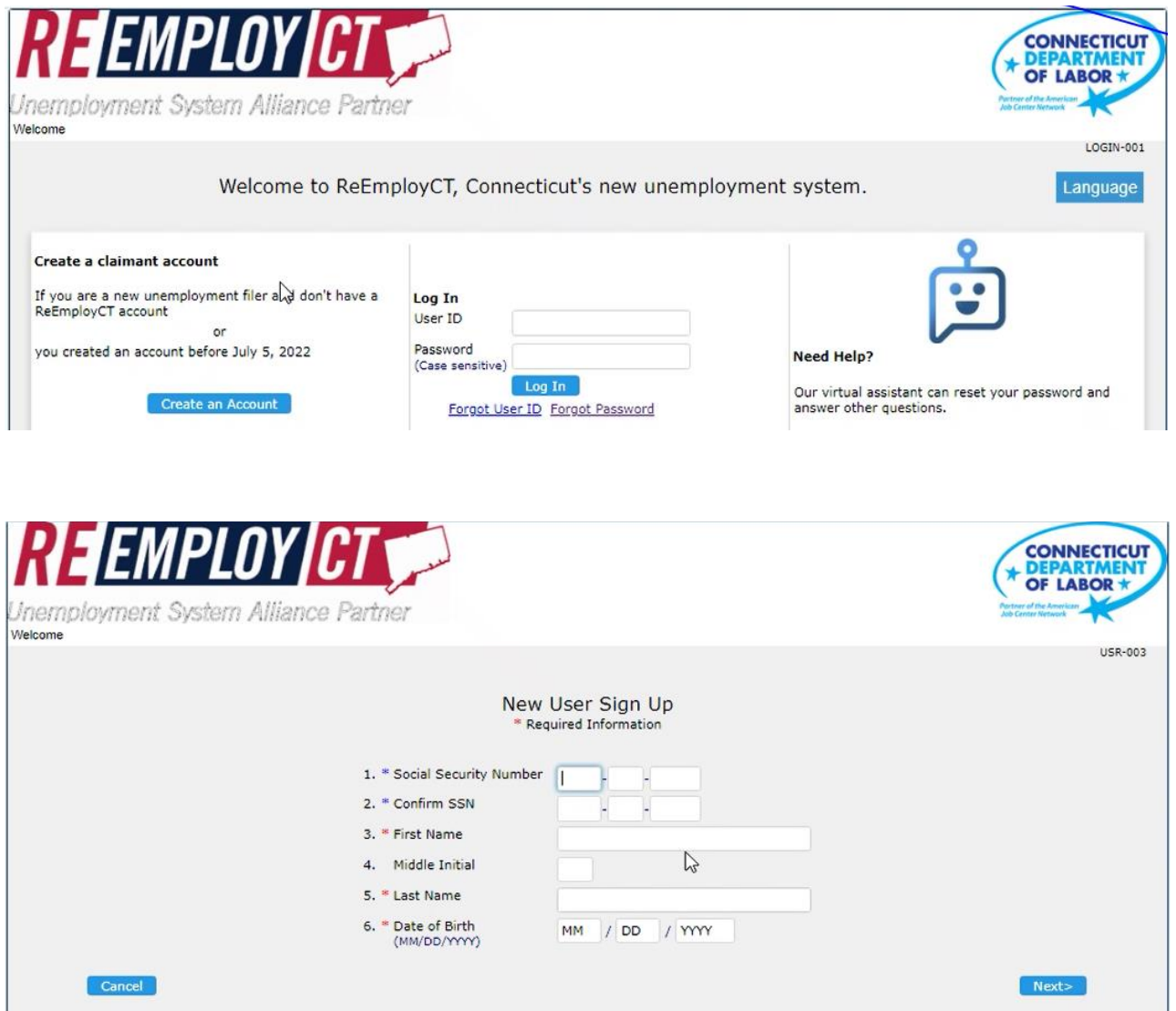

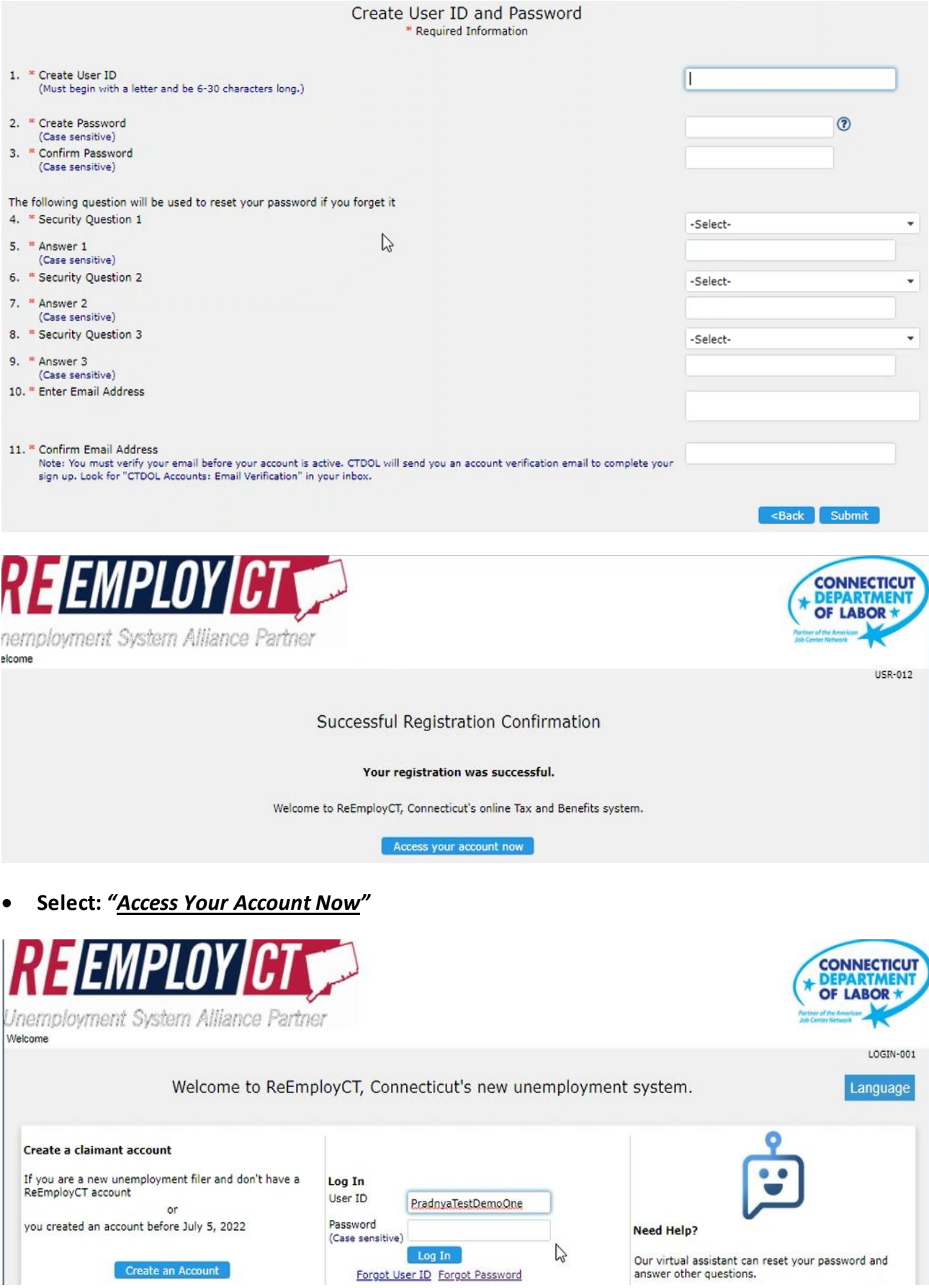

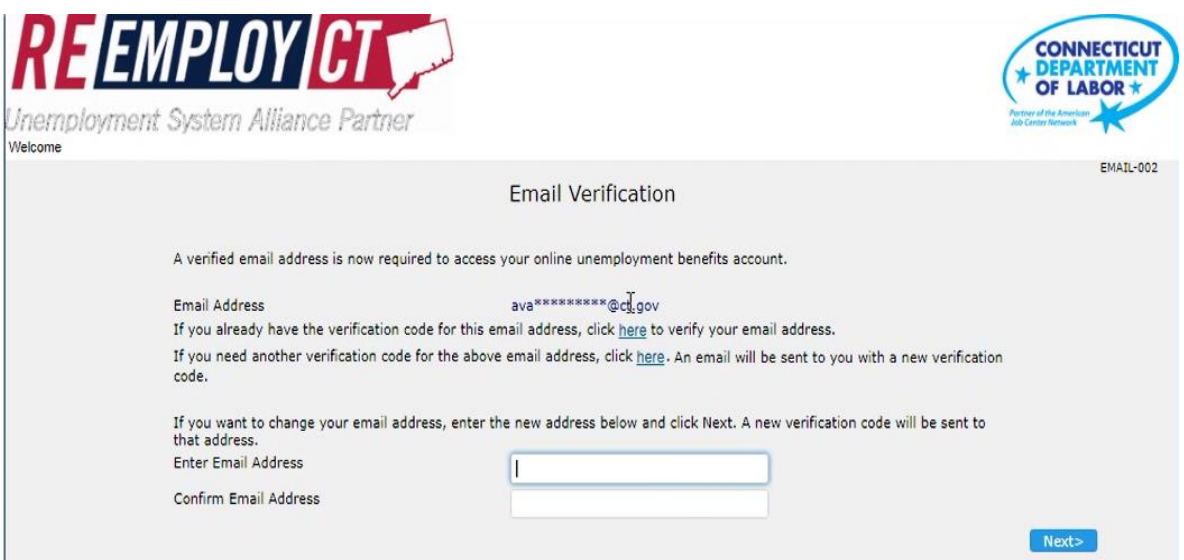

**Note: Claimant will receive a code through email which they need to enter into system**

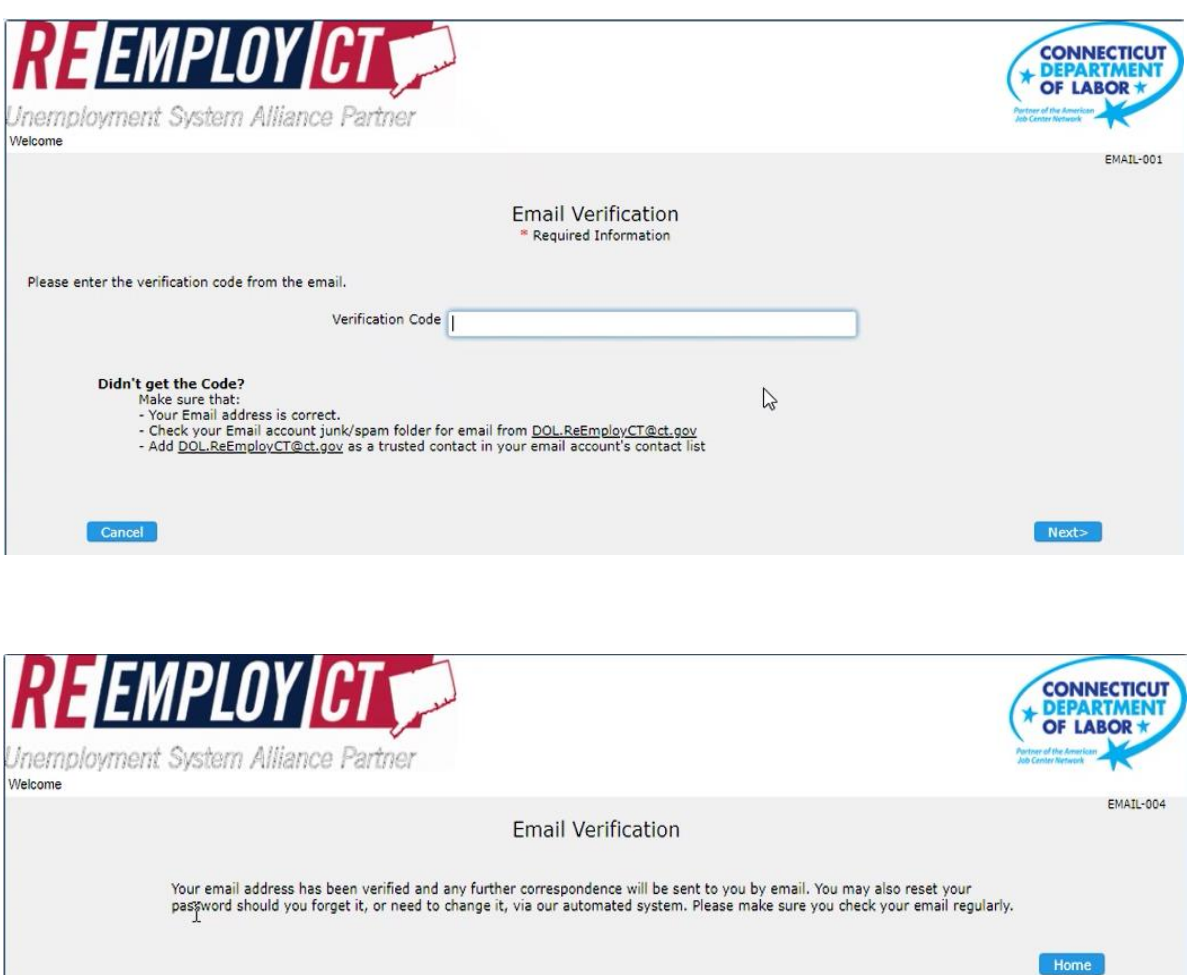

• **Click** *"Home"*

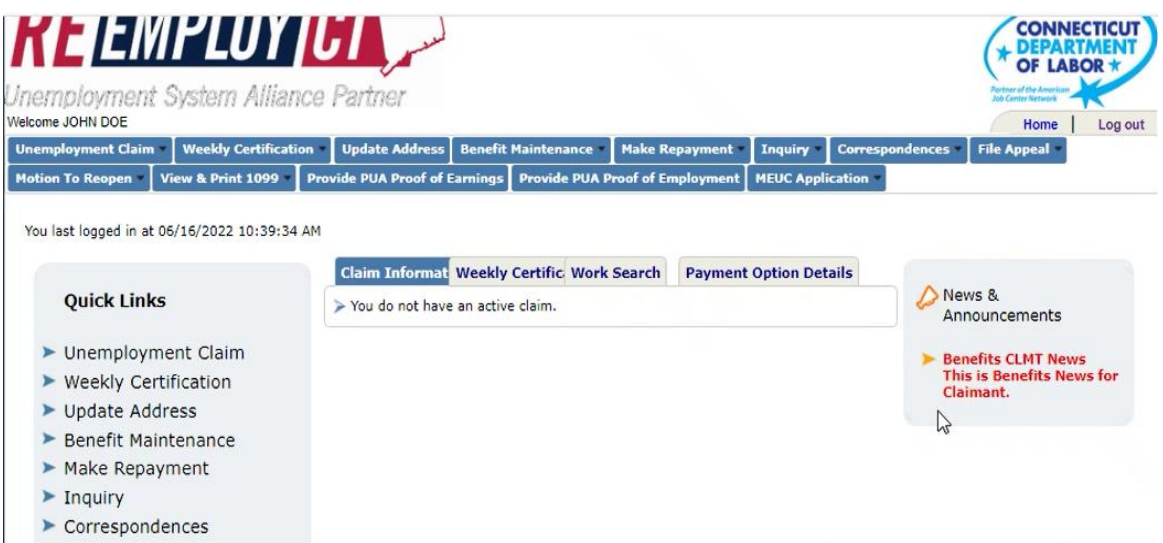

#### **Go to "File an Unemployment Claim"**  $\bullet$

#### Claim Filing Notification

Online Unemployment Services is designed to allow you to file a claim for Unemployment Insurance benefits; file your weekly certifications; and view or<br>update your claim information.

Your claim will be made effective with the Sunday of the week you file.

Note: You may not be able to use the online filing system if you:

- . Worked in a state other than Connecticut in the last 18 months.
- . Have filed a claim for benefits in another state within the last 12 months.

To file for Unemployment Insurance benefits, you should have the following information available before beginning:

- 1. Your social security number.
- 1. Your social security number.<br>
2. The name and address of each employer you worked with during the past 18 months, the beginning and ending dates worked with each and the<br>
reason for separation from each employer.<br>
3. Ch
- 
- 
- 18 months.
- 6. An alien registration number or Visa number if you are not a U.S. Citizen

CTDOL will verify your employment details with each of your employers. Providing false information, failure to disclose information or the<br>misrepresentation of a material fact with the intent to commit fraud is punishable

Wage and other confidential unemployment claim information may be requested and utilized for other governmental purposes, including, but not limited to,<br>verification of eligibility for other government programs pursuant to

\* Online Unemployment Services are available at no cost. You will not be asked to pay for filing a claim or weekly certification as long as you are filing from the CTDOL<br>official Web site, www.ctdol.state.ct.us.

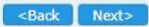

# **Claimant must complete all entries having a** *"Red Asterisk"*

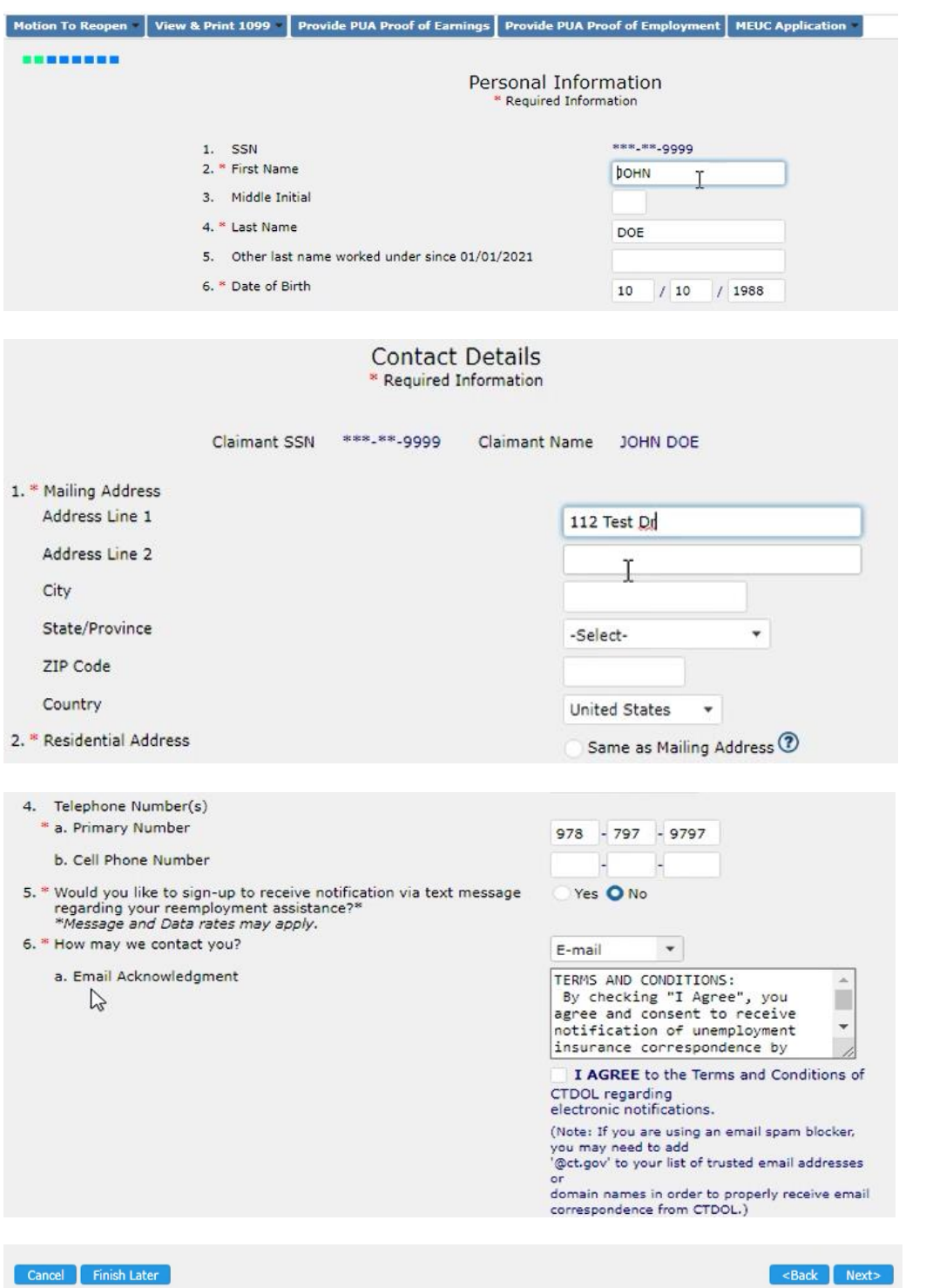

<Back Next>

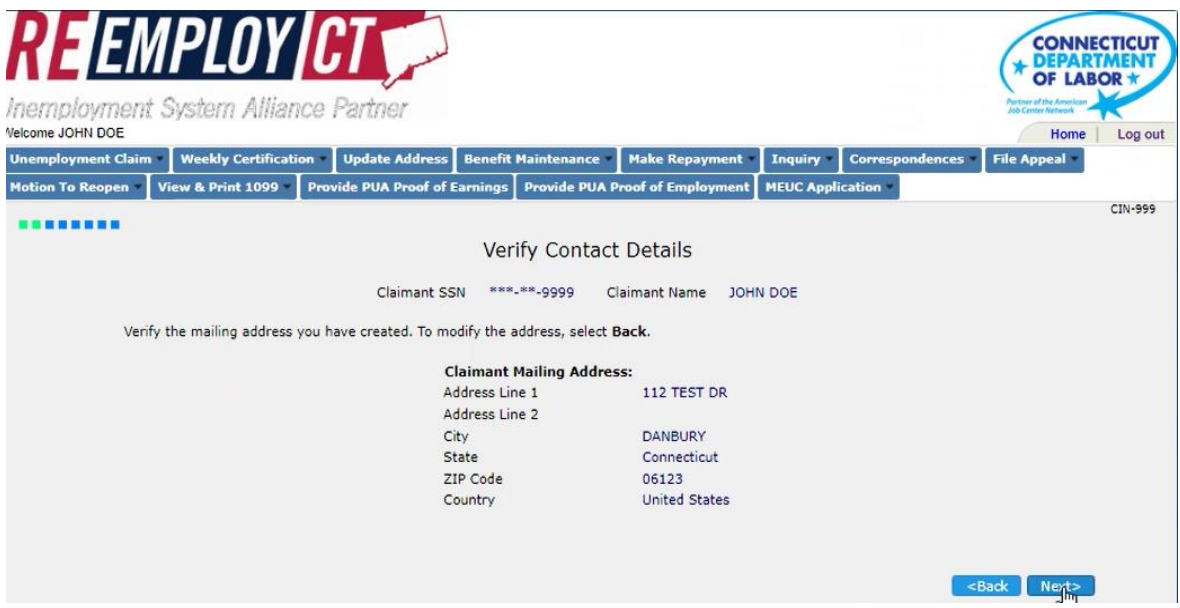

• **Note: Claimant will receive a** *"Certification Screen"***. If successful, Claimant will begin to file claim**

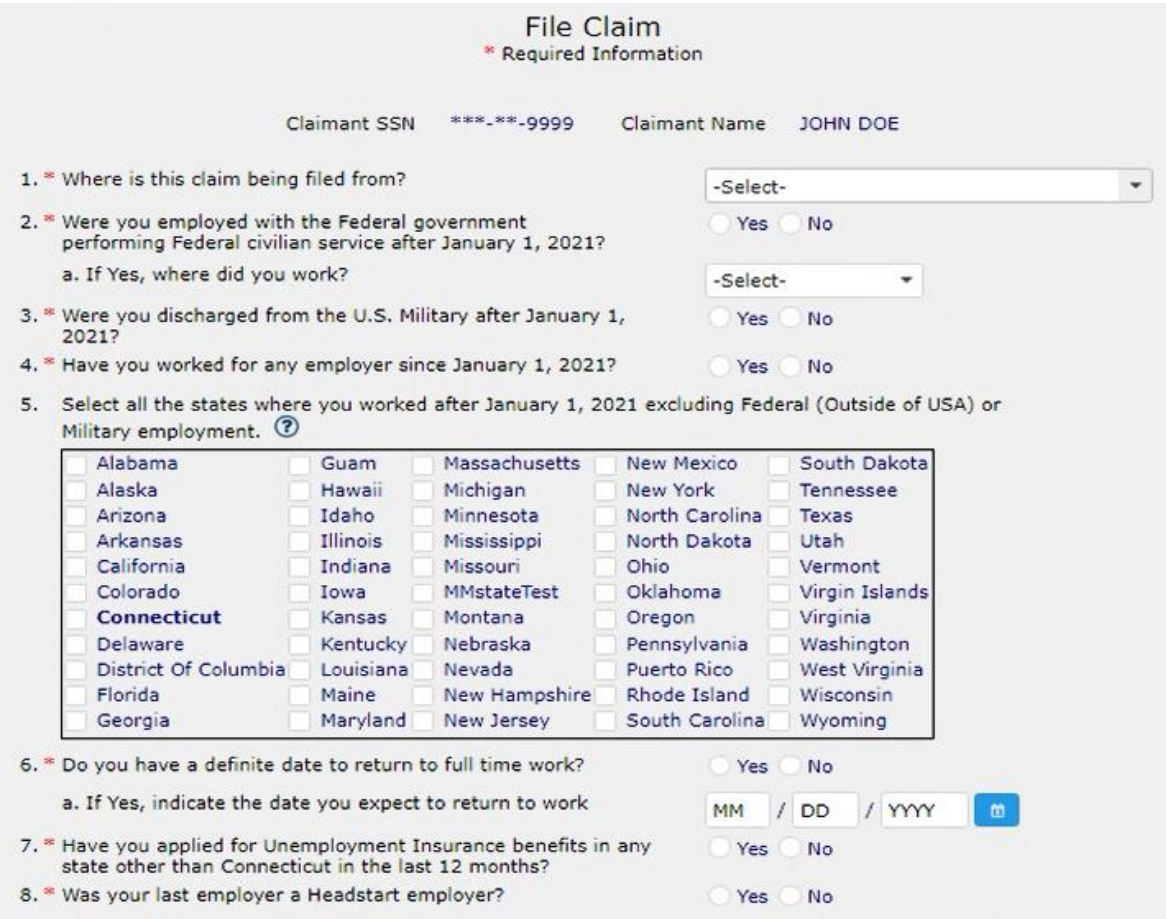

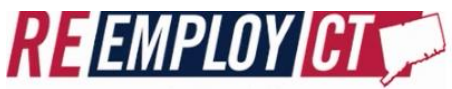

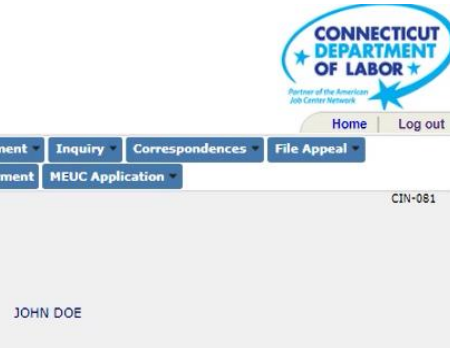

**Jnemployment System Alliance Partner** Nelcome JOHN DOE

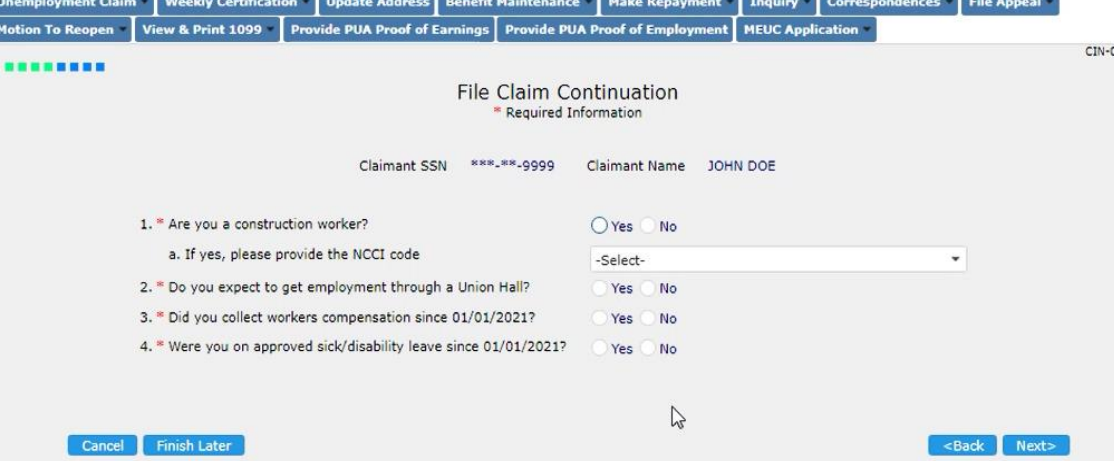

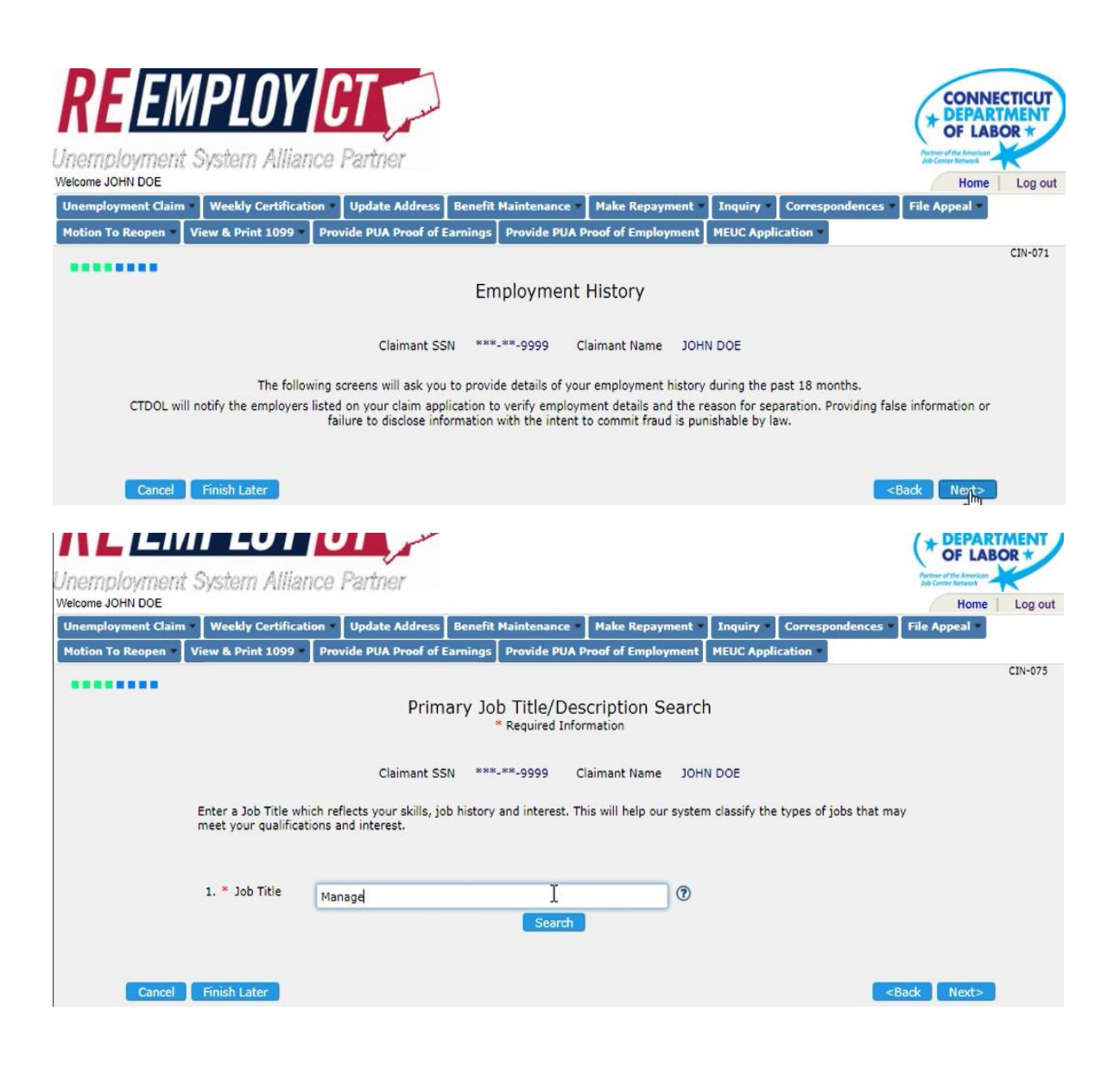

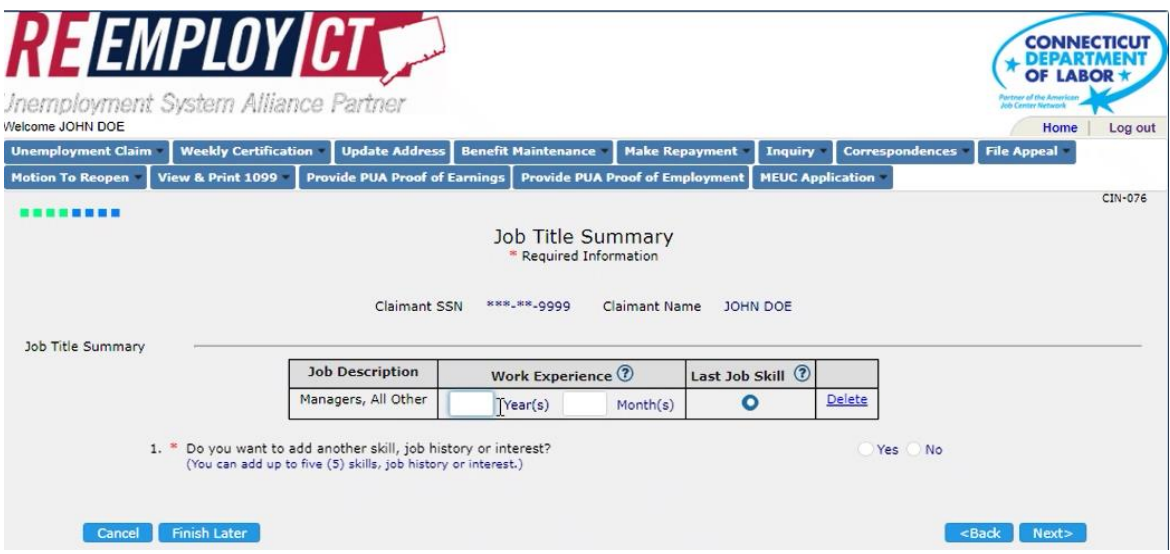

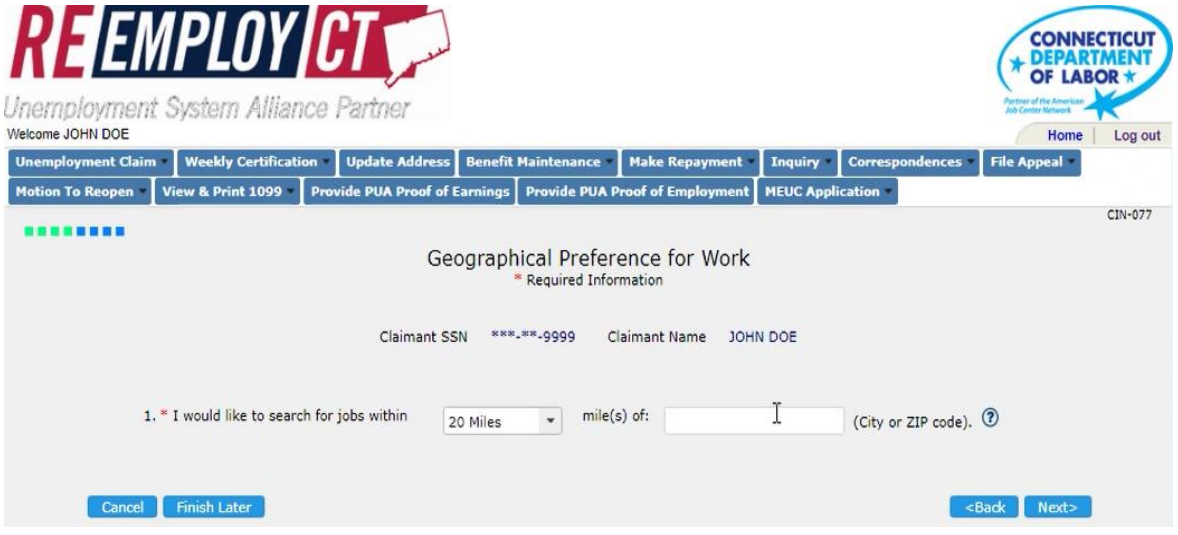

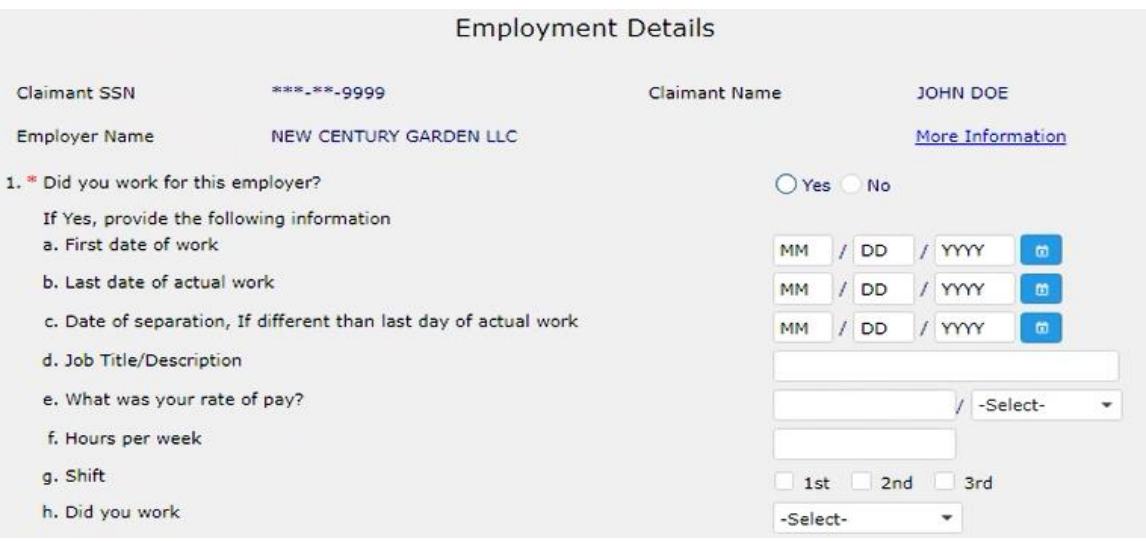

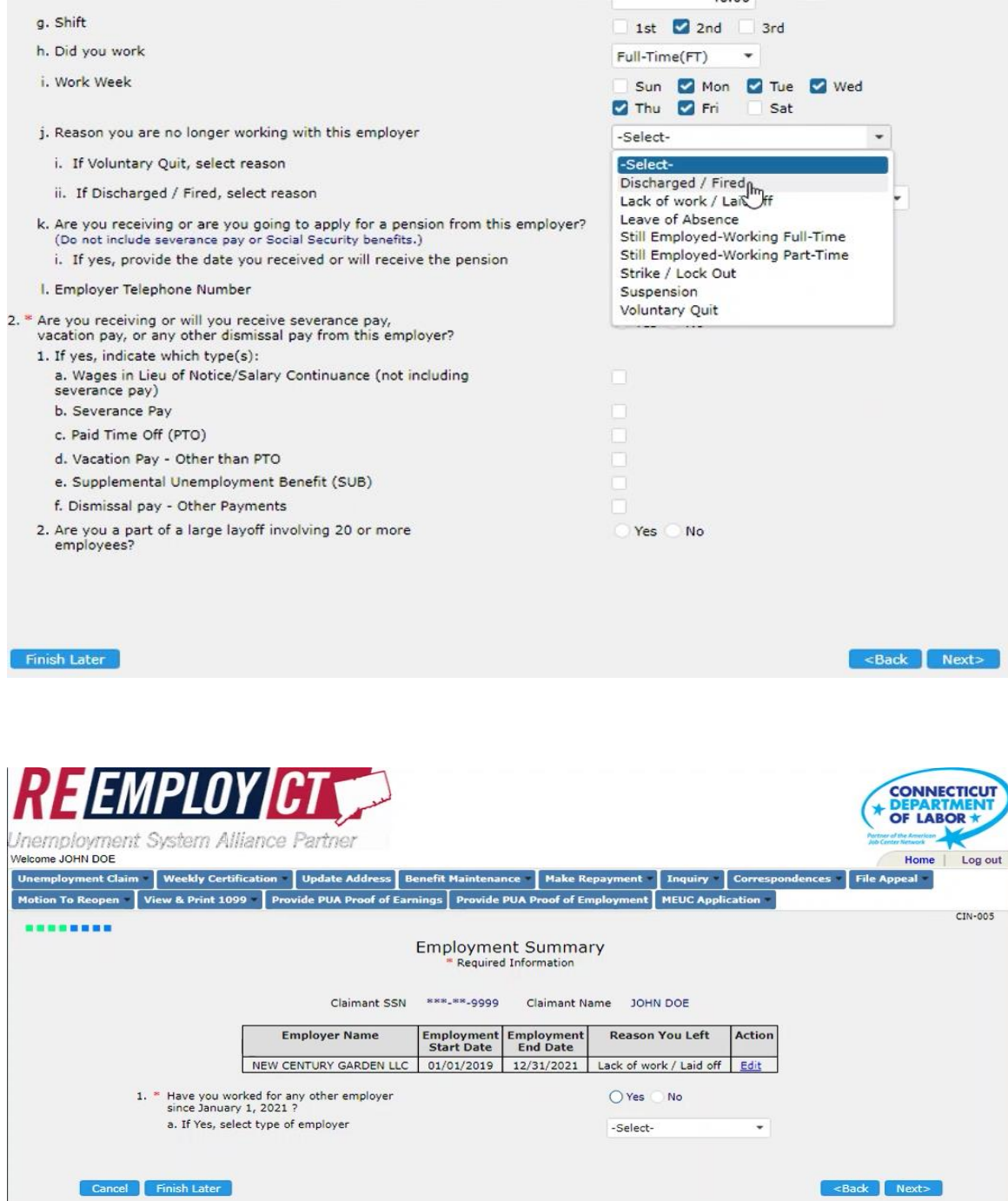

**Claimant can add additional employers if applicable**

## **Availability Questions:**

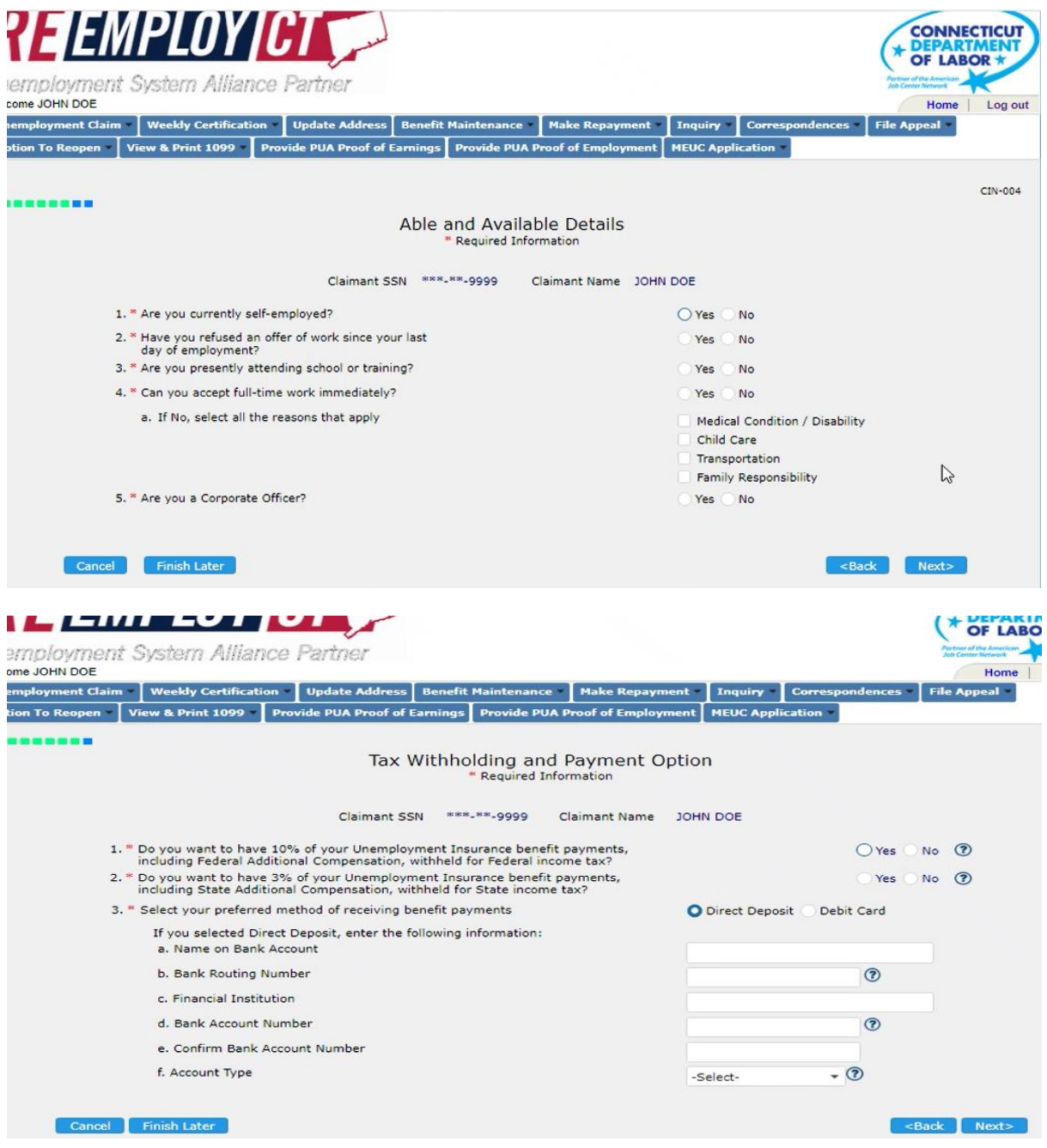

• **Note: system "defaults" to Direct Deposit option. Claimant must select appropriate banking option and provide Bank information** 

## • **Screen where Claimant can update payment methods at any time**

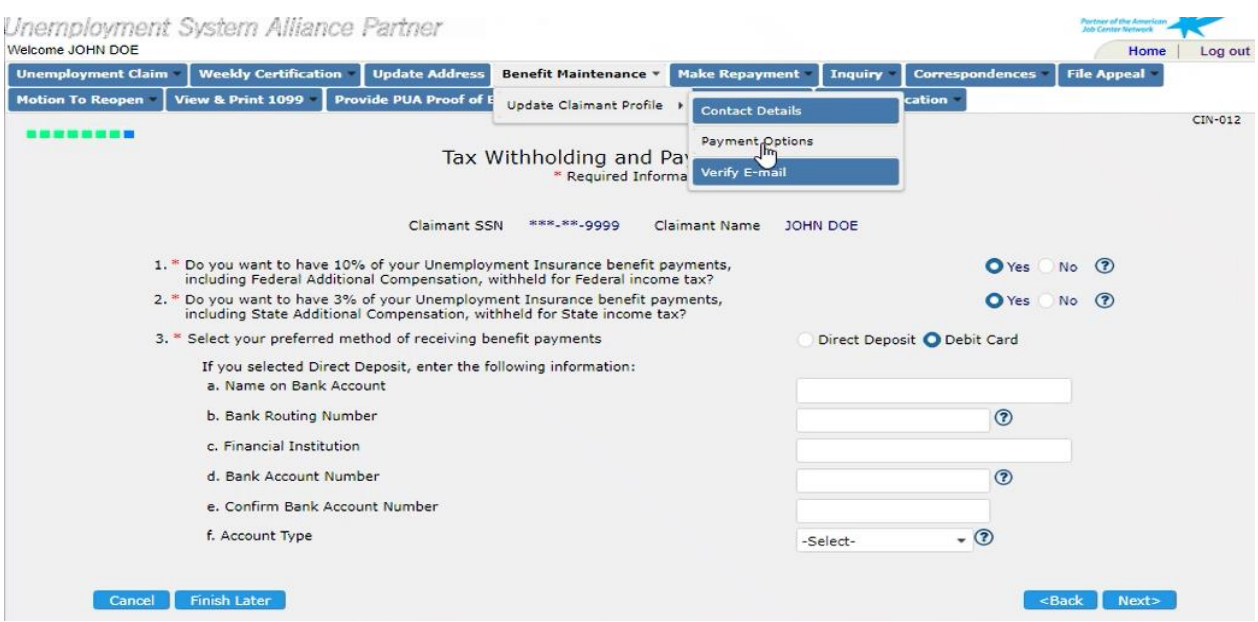

### • **Final Certification**

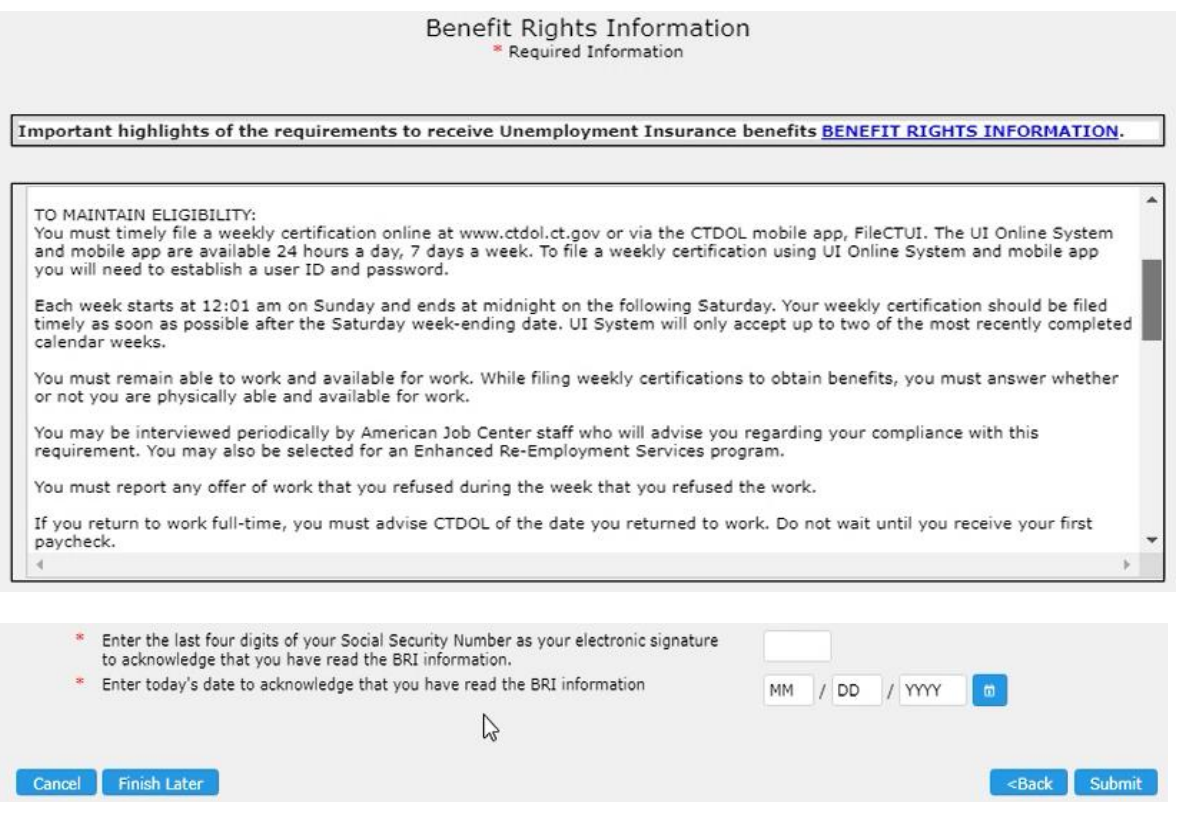

• **Note: Once Claimant submits information, cannot immediately return to system to make edits**

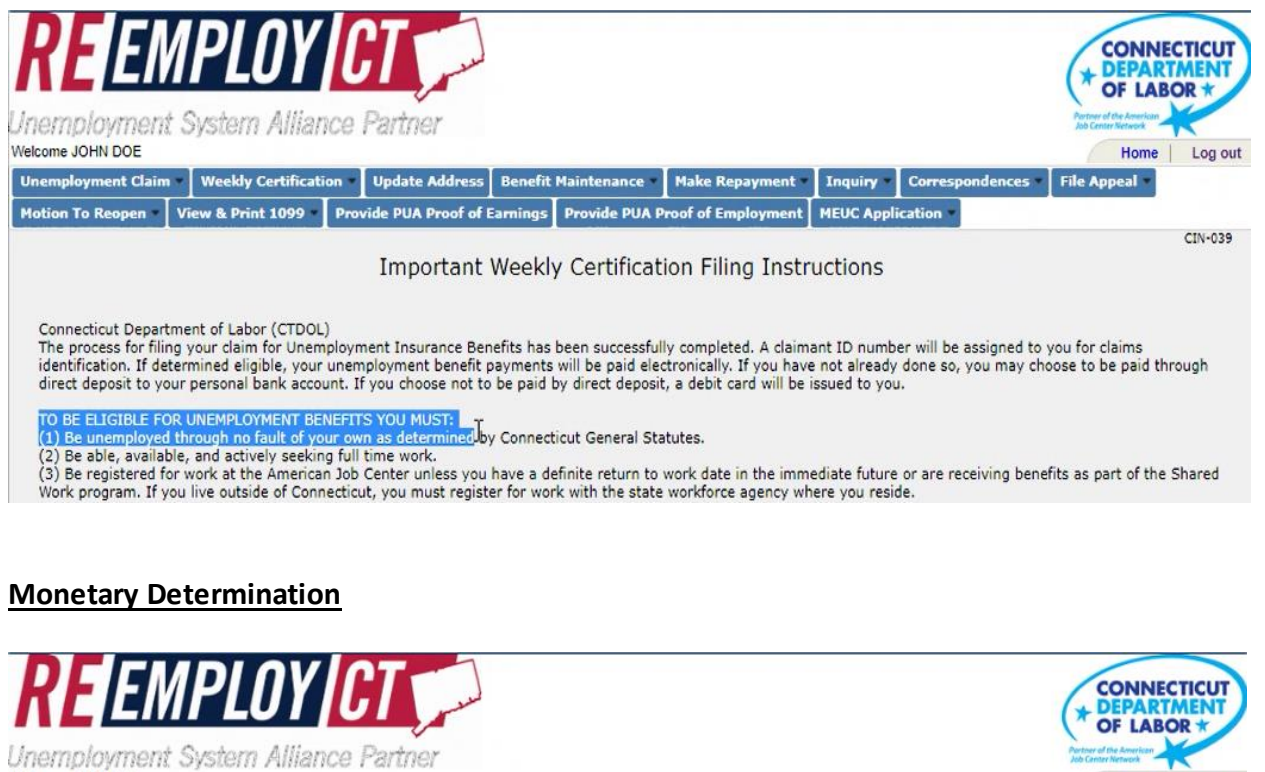

Welcome JOHN DOE

ployment Claim | Weekly Certification | Update Address | Benefit Maintenance | Make Repayment | Inquiry | Correspondences | File Appeal Motion To Reopen View & Print 1099 Provide PUA Proof of Earnings Provide PUA Proof of Employment MEUC Application  $CIN-015$ **Estimated Monetary Determination** Claimant SSN \*\*\*-\*\*-9999 Claimant Name JOHN DOE Weekly Benefit Amount  $$153$  $$397$ Maximum Benefit Amount 06/12/2022 Claim Effective Date Benefit Year End Date 06/10/2023 For information on the above table, select  $@$ \*This is an estimate only and not a guarantee of Unemployment Insurance benefits. You will be mailed a Notice of Monetary Determination as your official<br>notification of monetary eligibility within 5 business days.

Home | Log out

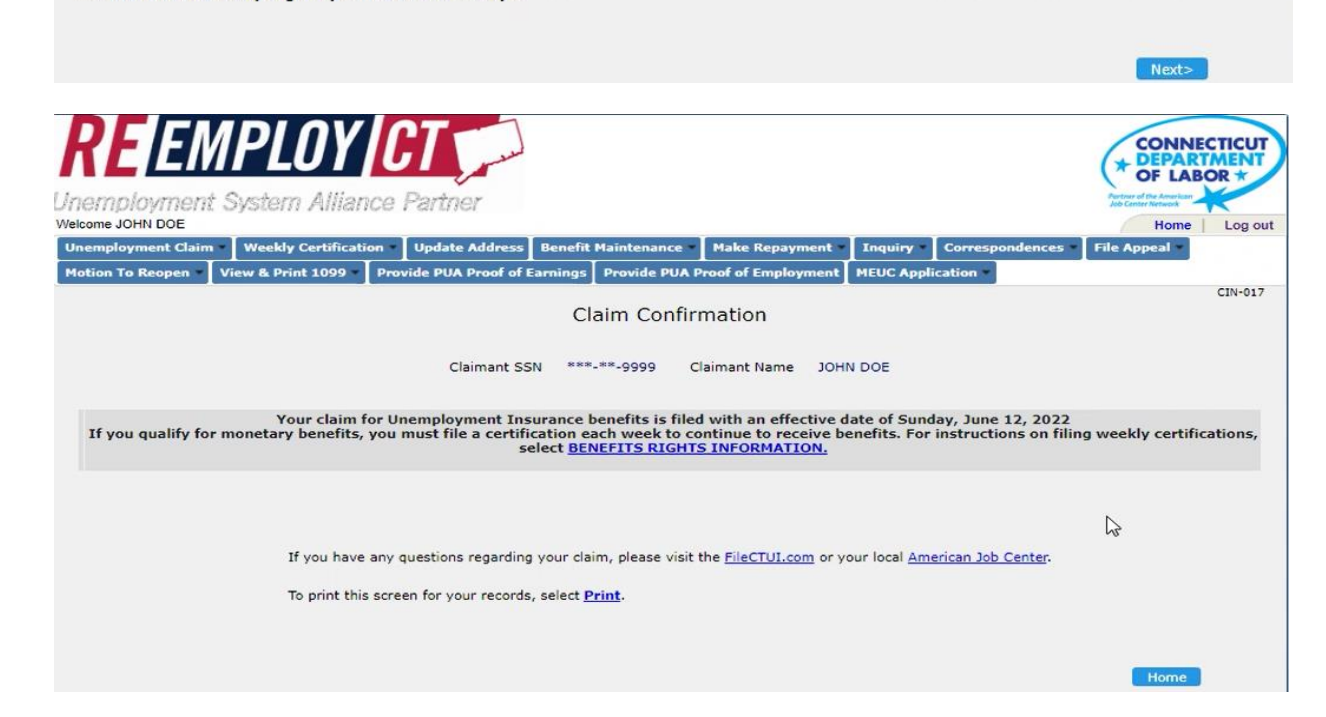

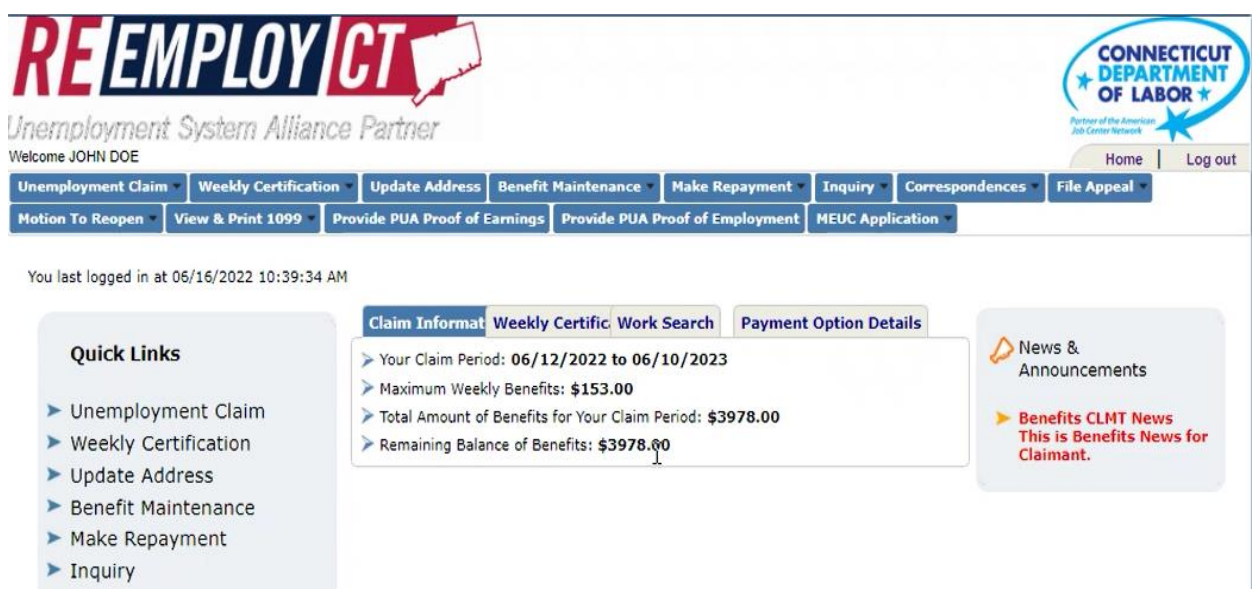

#### **Re-set Password**

- **1. Log In to system**
- **2. Enter USERID, select** *"Forgot Password"*
- **3. System generates email to Claimant. Claimant must go back into system, enter** *"code"* **sent by system**

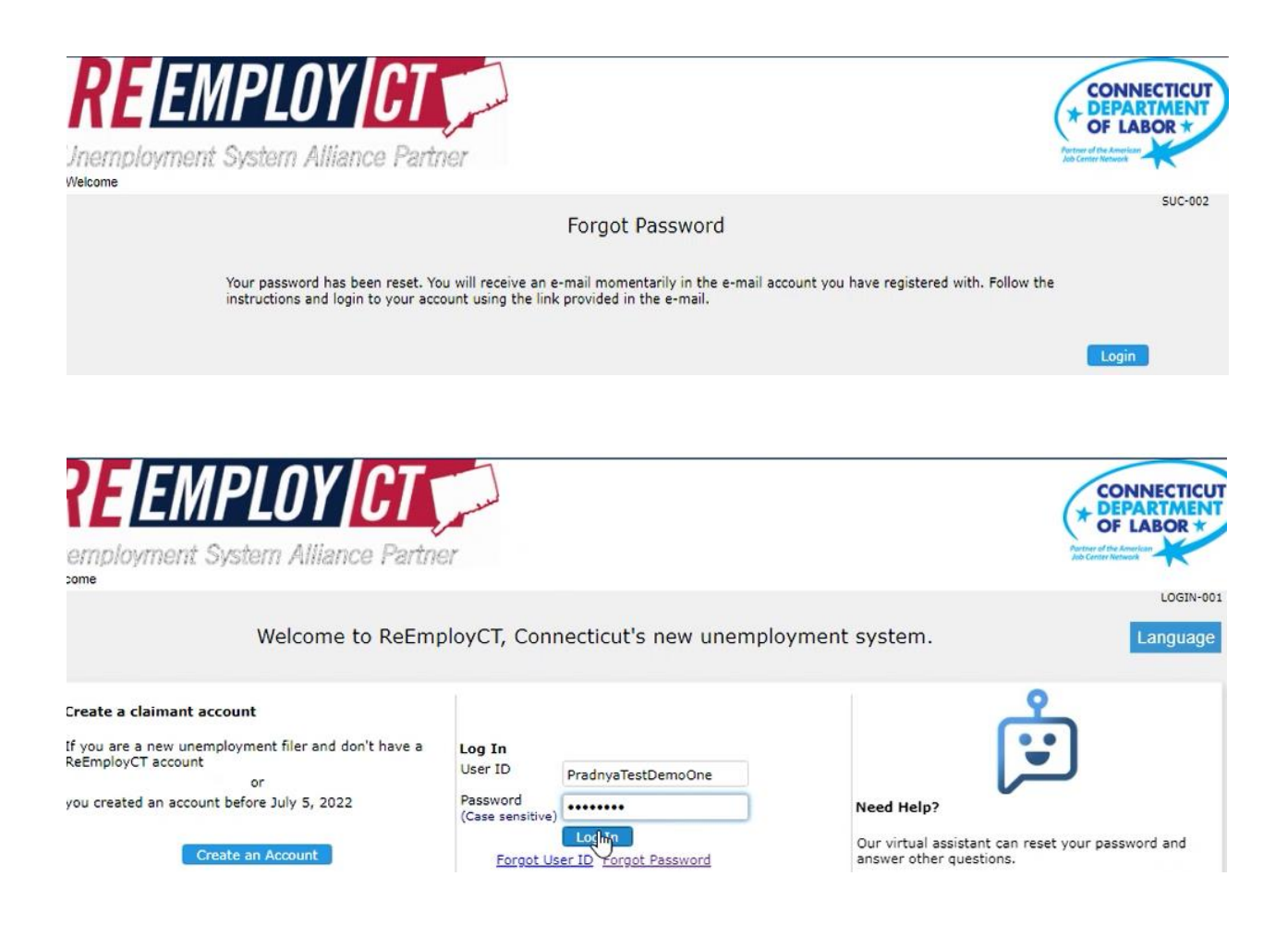

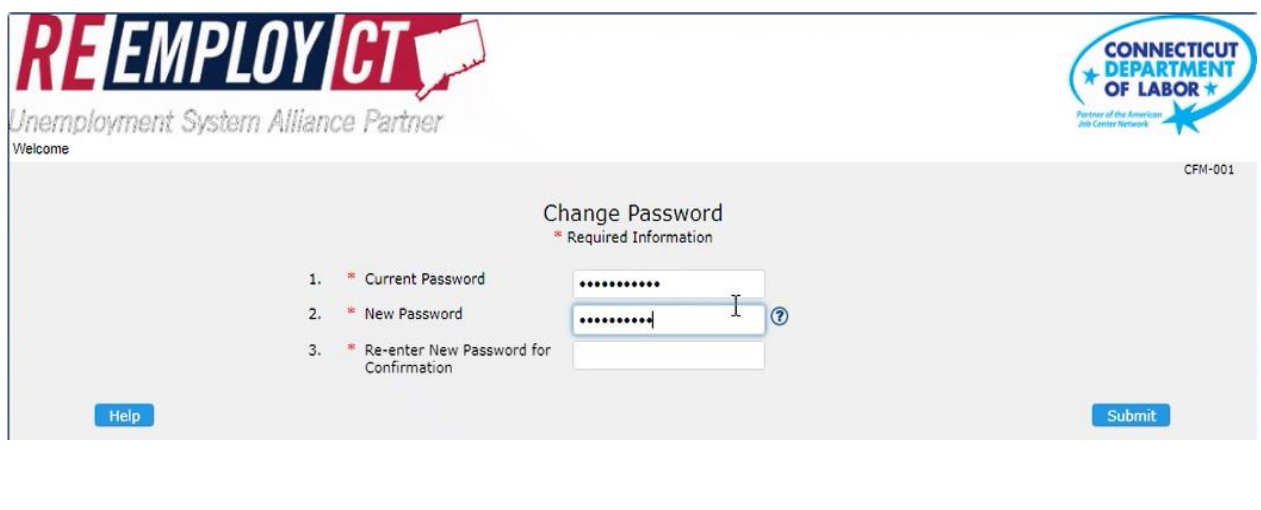

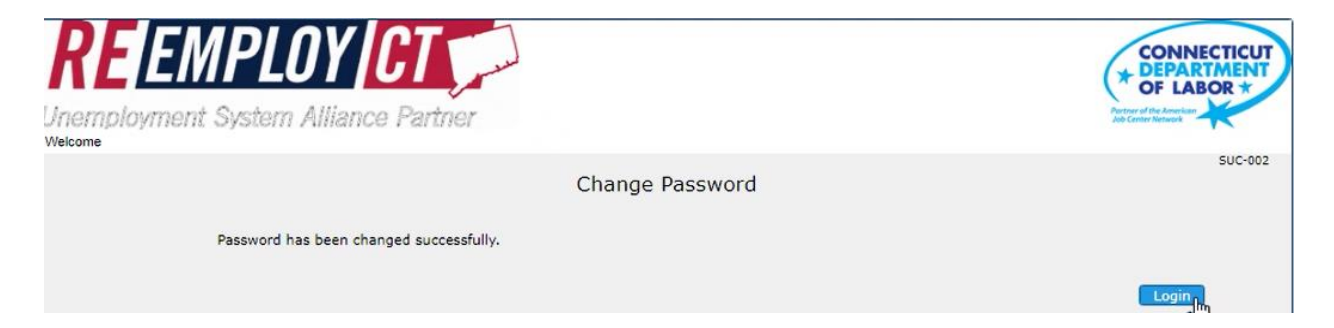

• **Claimant must go back into system, log in with "New/Changed Password"**